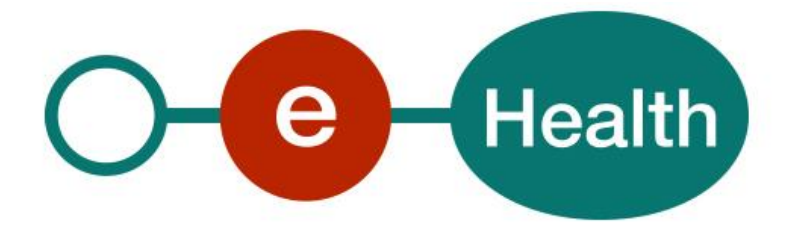

## **eHealth AddressBook REST – v1 Cookbook Version 1.0**

This document is provided to you free, of charge, by the

# **eHealth platform Willebroekkaai 38 – 1000 Brussel**

**38, Quai de Willebroek – 1000 Bruxelles**

Anyone is free to distribute this document, referring to the URL source.

## <span id="page-1-0"></span>**Table of contents**

## Contents

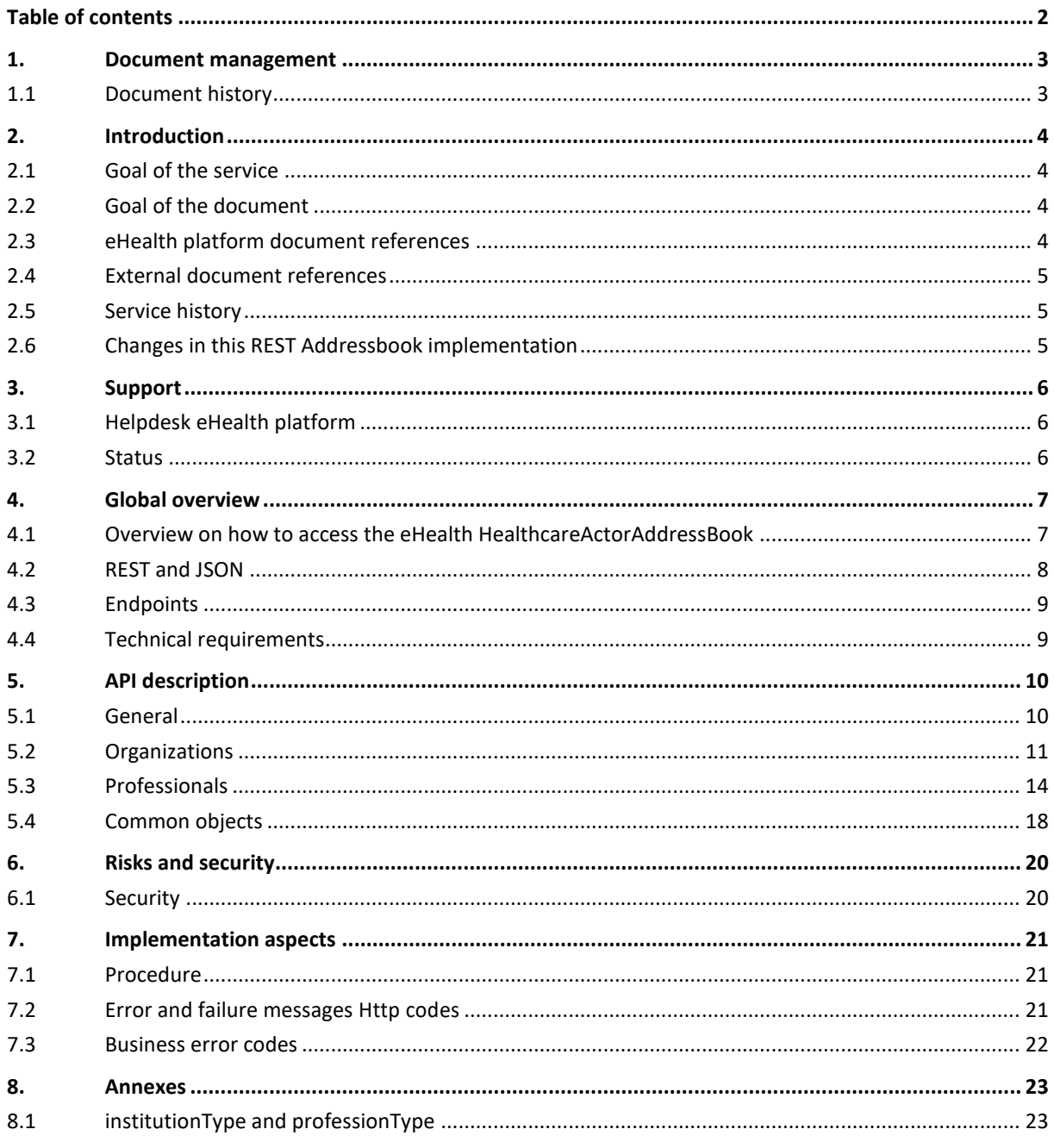

To the attention of: "IT expert" willing to integrate this web service.

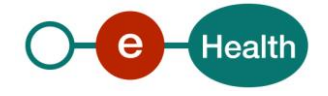

## <span id="page-2-0"></span>**1. Document management**

## <span id="page-2-1"></span>**1.1 Document history**

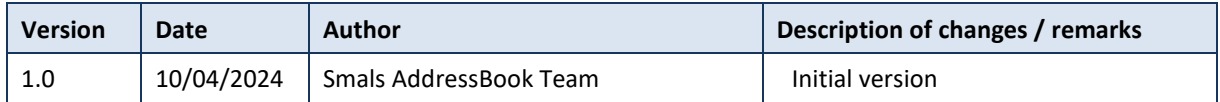

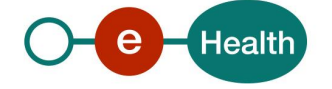

## <span id="page-3-0"></span>**2. Introduction**

### <span id="page-3-1"></span>**2.1 Goal of the service**

The eHealth AddressBook REST consultation service (**a REST implementation of the Addressbook SOAP** consultation service) allows a user to search and retrieve contact information of healthcare actors.

## <span id="page-3-2"></span>**2.2 Goal of the document**

This document is not a development or programming guide for internal applications. Instead, it provides functional and technical information and allows an organization to integrate the eHealth AddressBook REST service in its own custom application.

This document will provide all the necessary elements to get you started developing by explaining:

- the main concepts and principles
- the usage of eHealth HealthcareActorAddressBook
- the technical information about calling the service

This information should allow (the IT department of) an organization to integrate and use the WS call. However, in order to interact in a smooth, homogeneous and risk controlled way with a maximum of partners, these partners must commit to comply with all the requirements the eHealth platform has described in this document.

In addition, our partners in the healthcare sector must also comply with the business rules of validation and integration of data within their own applications in order to minimize errors and incidents. In other words, technical and business requirements must be met in order to allow the integration and validation of the eHealth platform service in the client application.

## <span id="page-3-3"></span>**2.3 eHealth platform document references**

On the portal of the eHealth platform, you can find all the relevant extra documents.<sup>1</sup>. These versions, or any following ones, can be used for the eHealth platform service.

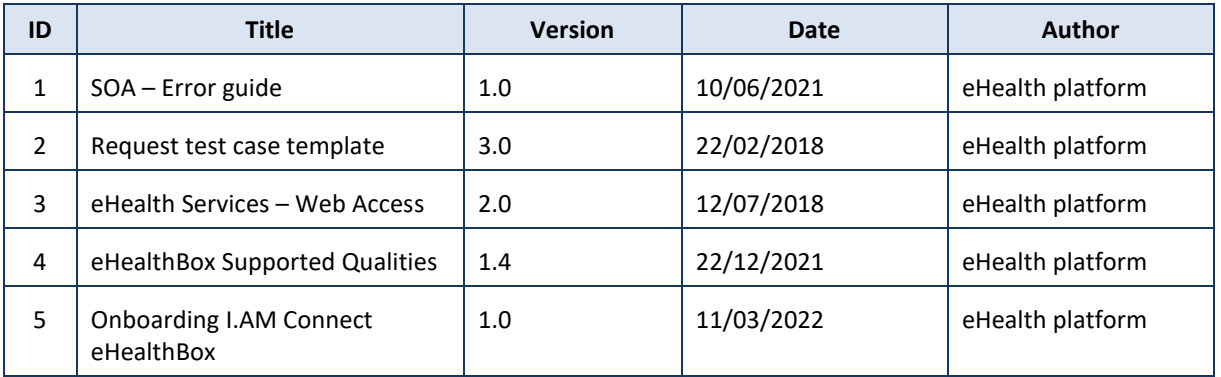

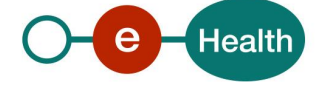

## <span id="page-4-0"></span>**2.4 External document references**

All documents can be found through the internet. They are available to the public, but not necessarily supported by the eHealth platform.

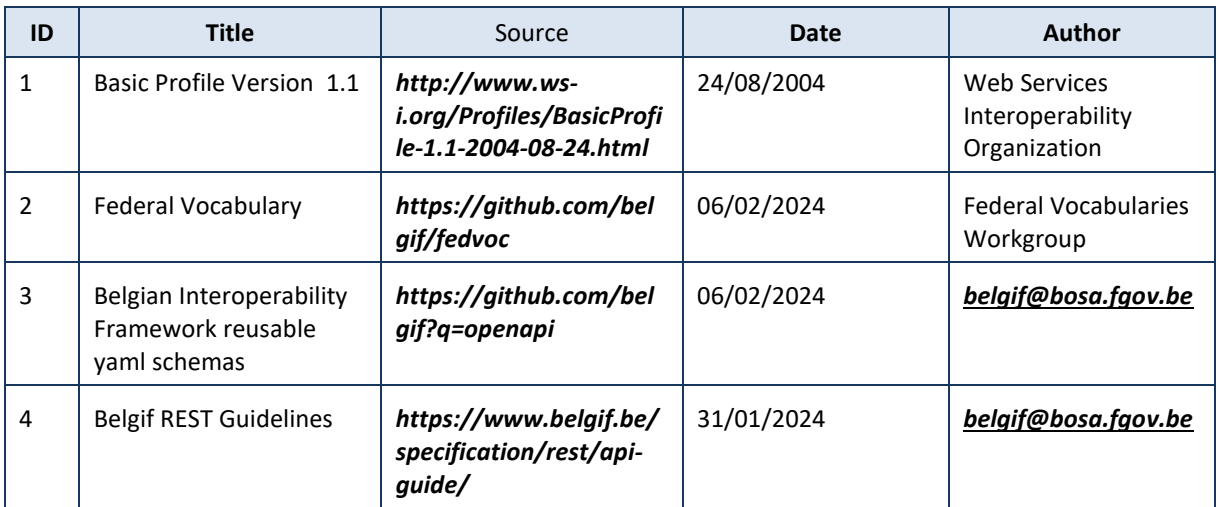

## <span id="page-4-1"></span>**2.5 Service history**

This chapter contains the list of changes made to the service with respect to the previous version.

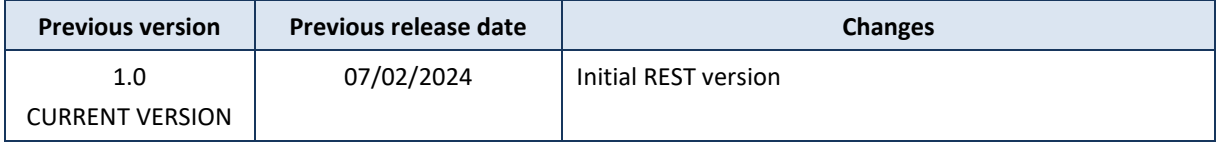

### <span id="page-4-2"></span>**2.6 Changes in this REST Addressbook implementation**

- This web service is a REST implementation of the eHealth Addressbook that previously only existed in SOAP. The REST API style *(Representational State Transfer)* is easily usable through the JSON file format.
- Searching and retrieving contact information services are merged: there is only one service for each entity type that is used for both searching and retrieving contact information.
- There is no pagination of the results: a search returning more than 100 results needs to be further refined.
- An indication is given when an eHealthBox was last actively used.

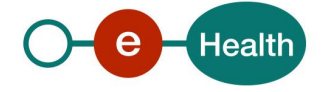

## <span id="page-5-0"></span>**3. Support**

## <span id="page-5-1"></span>**3.1 Helpdesk eHealth platform**

#### **3.1.1 Certificates**

In order to access the secured eHealth platform environment you have to obtain an eHealth platform certificate, used to identify the initiator of the request. In case you do not have one, please consult the chapter about the eHealth Certificates on the portal of the eHealth platform

• *[https://www.ehealth.fgov.be/ehealthplatform/nl/ehealth-certificaten](https://www.ehealth.fgov.be/ehealthplatform/nl/search?q=&filter%5Bplatform_service%3A19842c7fad26fe4e90179efc7895851fb9f086fb%5D=on)*

#### • *[https://www.ehealth.fgov.be/ehealthplatform/fr/certificats-ehealth](https://www.ehealth.fgov.be/ehealthplatform/fr/search?q=&filter%5Bplatform_service%3A19842c7fad26fe4e90179efc7895851fb9f086fb%5D=on)*

For technical issues regarding eHealth platform certificates

- Acceptance: *[acceptance-certificates@ehealth.fgov.be](mailto:acceptance-certificates@ehealth.fgov.be)*
- Production: *support@ehealth.fgov.be*

#### **3.1.2 For issues in production**

eHealth platform contact centre:

- Phone: 02 788 51 55 (on working days from 7 am till 8 pm)
- Mail: *[support@ehealth.fgov.be](mailto:support@ehealth.fgov.be)*
- *Contact Form :*
	- *<https://www.ehealth.fgov.be/ehealthplatform/nl/contact>* (Dutch)
	- *<https://www.ehealth.fgov.be/ehealthplatform/fr/contact>* (French)

#### **3.1.3 For issues in acceptance**

*[Integration-support@ehealth.fgov.be](mailto:Integration-support@ehealth.fgov.be)*

#### **3.1.4 For business issues**

- regarding an existing project: the project manager in charge of the application or service
- <span id="page-5-2"></span>• regarding a new project or other business issues: *[info@ehealth.fgov.be](mailto:info@ehealth.fgov.be)*

### **3.2 Status**

The website *[https://status.ehealth.fgov.be](https://status.ehealth.fgov.be/)* is the monitoring and information tool for the ICT functioning of the eHealth services that are partners of the Belgian eHealth system.

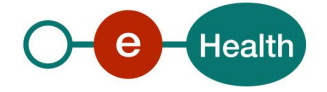

## <span id="page-6-0"></span>**4. Global overview**

## <span id="page-6-1"></span>**4.1 Overview on how to access the eHealth HealthcareActorAddressBook**

An access token delivered by the eHealth authentication server (IAM Connect) is necessary to access the Addresbook REST. The potential use cases are similar to those of eHealthBox:

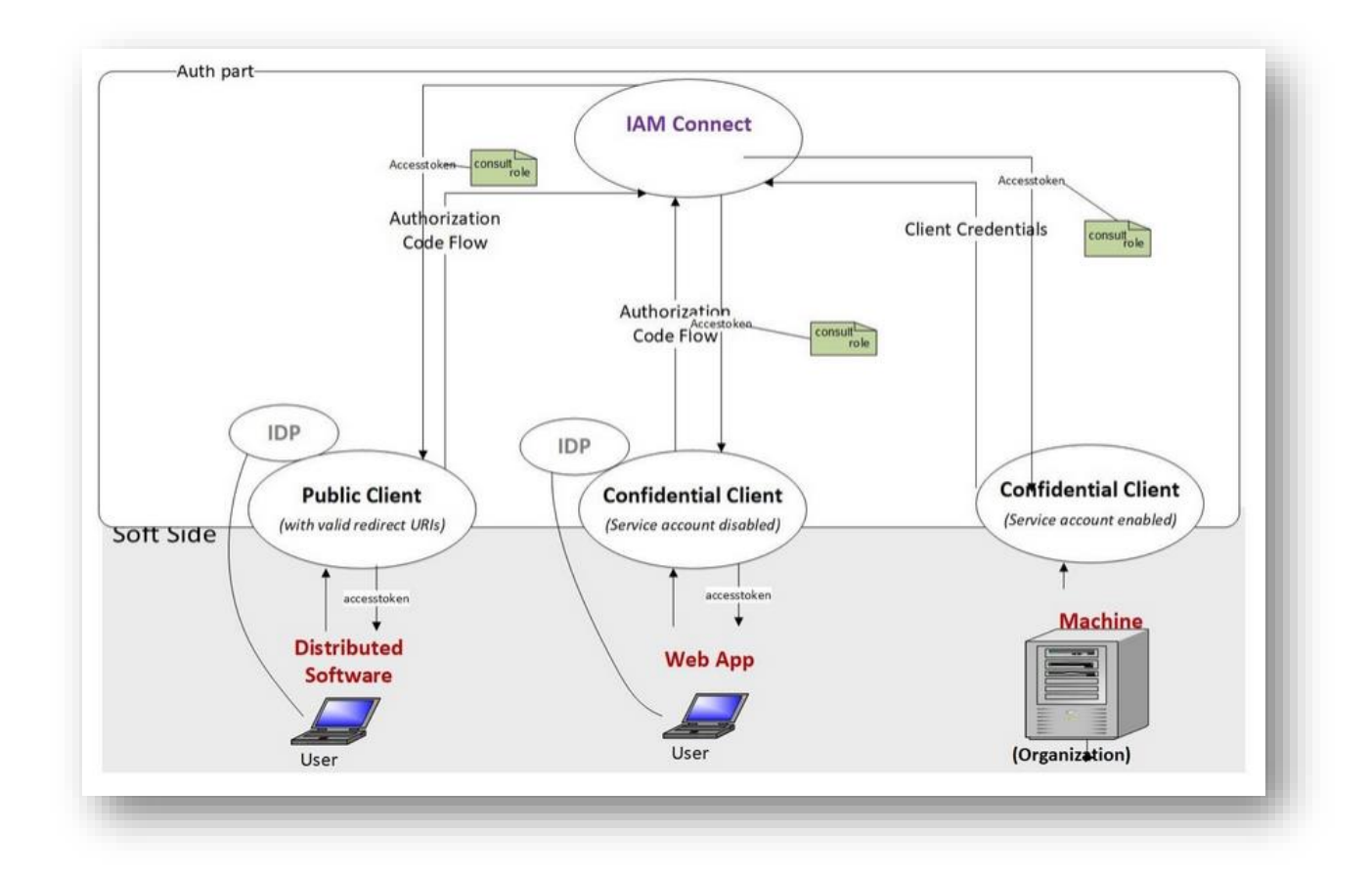

The schema below describes the architecture in case of the "client credential flow" use case, that is one of the 3 possible use cases.

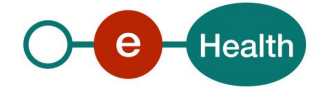

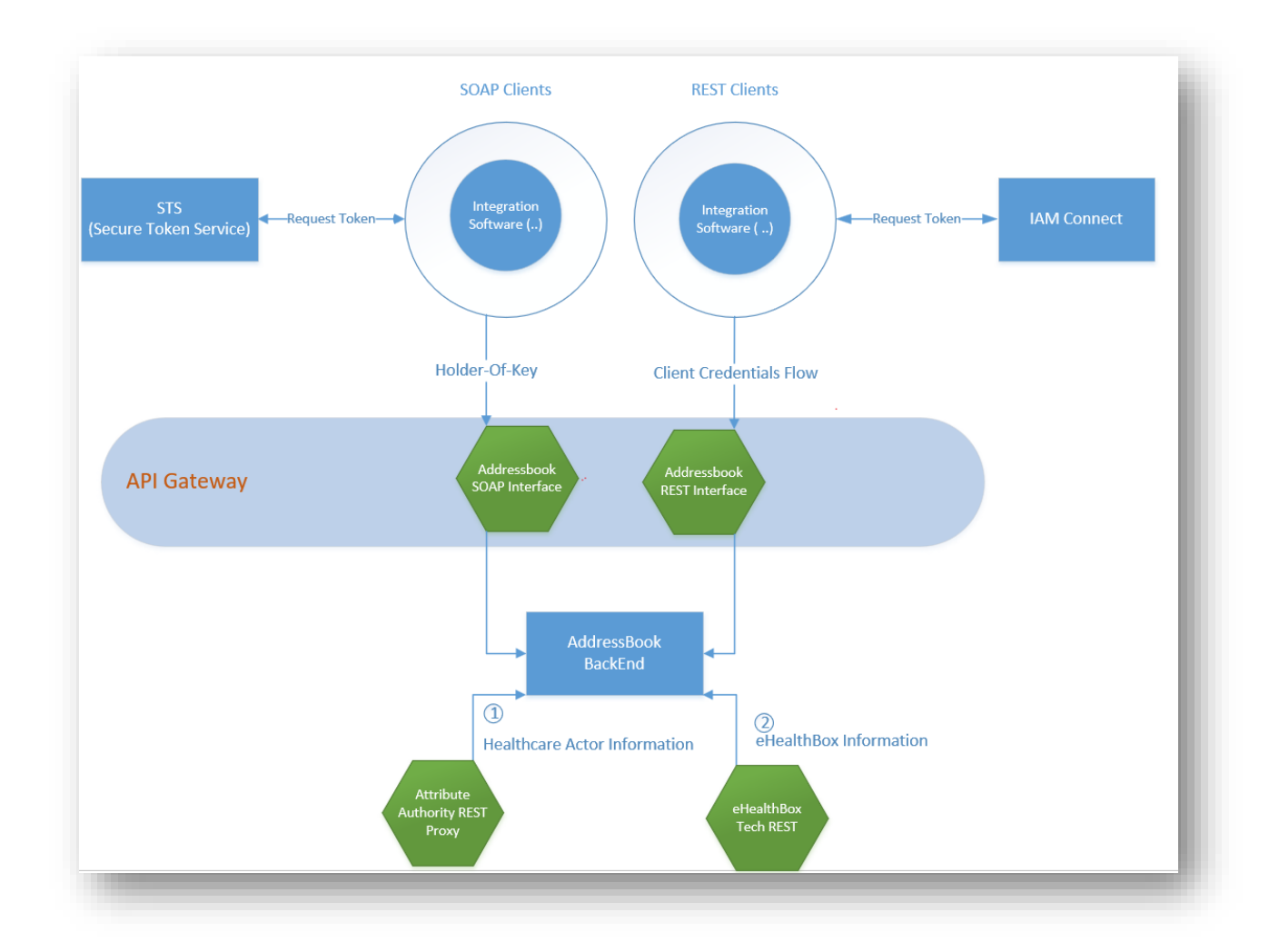

This clarifies that both the Addressbook SOAP and REST API share a part of the same backend. This backend is responsible for querying the 2 different authentic sources:

- CoBRHA, via an eHealth Attribute Authority REST Proxy
- <span id="page-7-0"></span>• eHealthBox, via an eHealthBox REST Proxy

### **4.2 REST and JSON**

SOAP and REST are two API styles that approach data transmission from a different point of view. SOAP is a standardized protocol sending messages using other protocols such as HTTP and SMTP.

As opposed to SOAP, REST is not a protocol but an architectural style. The REST architecture establishes a set of guidelines you need to follow if you want to provide a RESTful web service, for example, stateless existence and the use of HTTP status codes. As SOAP is an official protocol, it comes with higher complexity, it requires more bandwidth and resources that can lead to slower page load times. REST was created to address the problems of SOAP. Therefore, it has a more flexible architecture. It allows different messaging formats, such as HTML, JSON, XML, and plain text, while SOAP only allows XML.

REST is also a more lightweight architecture, so **RESTful web services have a better performance**.

The REST architecture allows API providers to deliver data in multiple formats such as plain text, HTML, XML, YAML, and JSON, which is one of its most loved features. Thanks to the increasing popularity of REST, the lightweight and human-readable JSON format has also quickly gained traction, as it is an easy-to-parse and lightweight data-interchange format. In spite of its name, JSON is completely language-agnostic, so it can be used with any programming language, not just JavaScript. JSON files consist of collections of name/value pairs and ordered lists of values that are universal data structures used by most programming languages. Therefore, JSON can be easily integrated with any language.

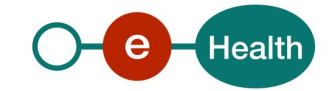

The difference in approach and philosophy means that this additional REST API goes beyond simply translating the SOAP service technically into a REST service. Efforts have been made to ensure that this service is compliant with the Federal Vocabulary and utilizes the tools and structures provided by the Belgian Interoperability Framework.

## <span id="page-8-0"></span>**4.3 Endpoints**

The last version of REST interface described with a JSON / Swagger API is available on the eHealth API Portal :

ACC: *<https://portal-acpt.api.ehealth.fgov.be/>*

PROD: *<https://portal.api.ehealth.fgov.be/>*

### <span id="page-8-1"></span>**4.4 Technical requirements**

#### **4.4.1 WS-I Basic Profile 1.1**

Your request must be WS-I compliant (See Chap 2.4 - External Document Ref 1).

#### **4.4.2 Tracing**

To use this service, the request SHOULD contain the following two http header values (see RFC *<https://datatracker.ietf.org/doc/html/rfc7231#section-5.5.3>*):

- 1. **User-Agent**: information identifying the software product and underlying technical stack/platform.
	- Pattern: {company}/{package-name}/{version} {platform-company}/{platform-packagename}/{platform-package-version}
	- Regular expression for each subset (separated by a space) of the pattern:  $[[a-zA-Z0-9-\1/4]\times[0-1]$ 9a-zA-Z-\_.]\*
	- Examples: User-Agent: MyCompany/myProduct/62.310.4 eHealth/Technical/3.19.0 User-Agent: Topaz-XXXX/123.23.X Taktik/freeconnector/XXXXX.XXX
- **2. From:** email-address that can be used for emergency contact in case of an operational problem Examples: **From:** *info@mycompany.be*

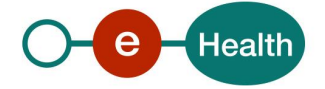

## <span id="page-9-0"></span>**5. API description**

### <span id="page-9-1"></span>**5.1 General**

#### **5.1.1 Principles and remarks**

- Contact details are only returned if the search is specific enough to return a single result.
- A search that returns more than 100 results in an error of type 'tooManyResults'. The search criteria need to be refined in that case.
- The list of allowed search combinations for each entity (Organizations/Professionals) is restricted and described in this cookbook.
- Searches are case-insensitive.
- Accented characters will be interpreted as non-accented character during the search. If you search first name with é or É, you may find result with or without accent. If you search first name with e or E, you may find result with é, É, è, ë, ...
- Special characters are ignored, but the following characters are however not allowed as input: '{' '}' '(' ')' '|' '\' '+' '%' '&'.

Usage of the above characters may result in an error or inconsistent search results.

- If the language of preference is unavailable for an element, all other available languages will be returned. A value with an unknown language from the authentic source will be returned as "en" (English), but only when no value for English is available.
- The NIHDI number is the preferred way to uniquely identify a professional. This means that the SSIN of a professional is never returned, unless a profession does not has a NIHDI Number.
- Email has to contain '@' and one or more '.' Any search on email needs to be an exact match.
- A search on a postCode must contain 4 digits as this is the Belgian standard.
- When searching on municipalityName, at least 3 significant characters are required.

#### **5.1.2 Wildcard searches and examples**

An asterisk '\*' can be used as a wildcard to perform a search with partial words. Wildcards can only be put on the beginning and/or on the end of the word. Intermediate wildcard(s) will be ignored. Wildcard searches in combination with a limited number of characters, may result in degraded performance (high response times that might even result in a technical error).

Example of search behaviour when looking for organization name "Institut Bordet":

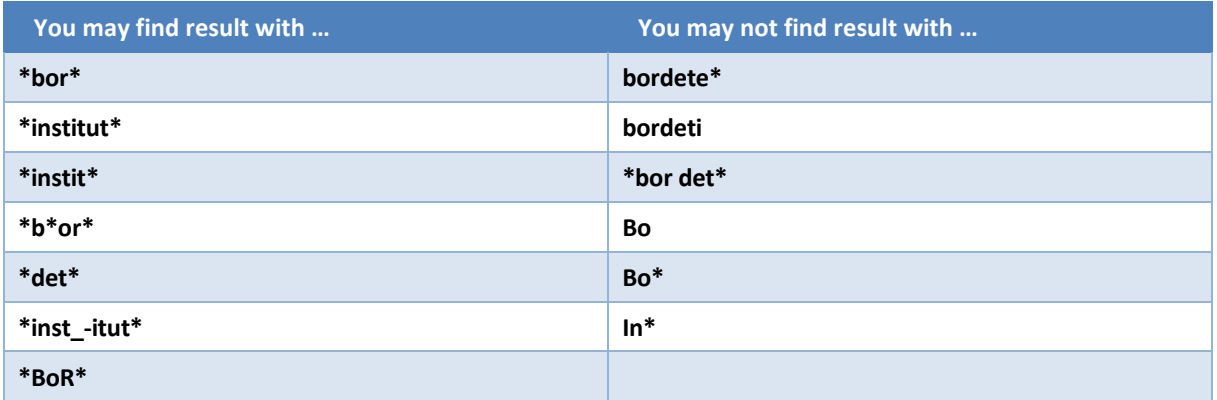

When searching by name, at least 3 significant characters are required. The searches on 'Bo', 'Bo\*' and 'In\*' will fail because the minimum number of significant characters of 3.

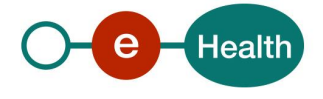

Example, you are looking for municipalityName "Bruxelles":

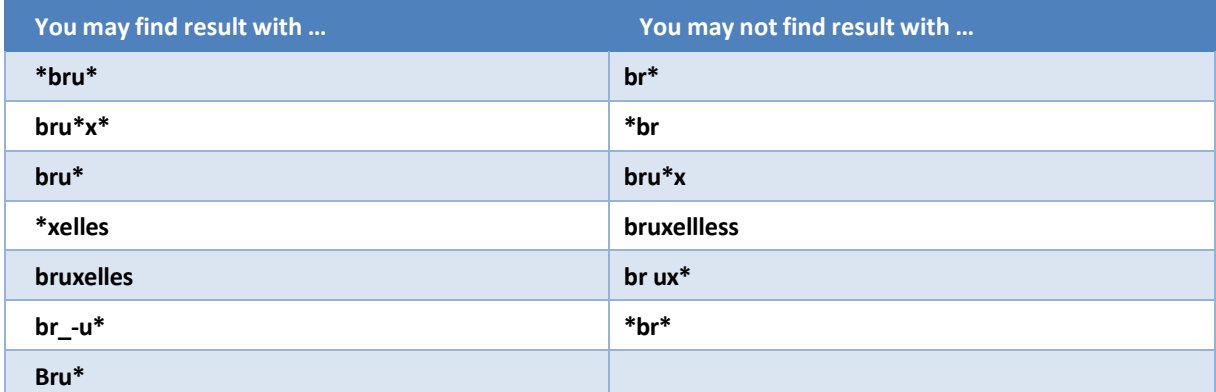

When searching on municipalityName, at least 3 significant characters are required. The searches on 'br\*', '\*br' and '\*br\*' will fail because the minimum number of significant characters of 3.

## <span id="page-10-0"></span>**5.2 Organizations**

#### GET /organizations

Search healthcare organizations and retrieve contact information for a specific organization.

This service returns specific contact information (see the 'embed' parameter) on the condition that the search was specific enough to return only one result.

#### **5.2.1 Searching for healthcare organizations**

#### *5.2.1.1 Allowed search combinations*

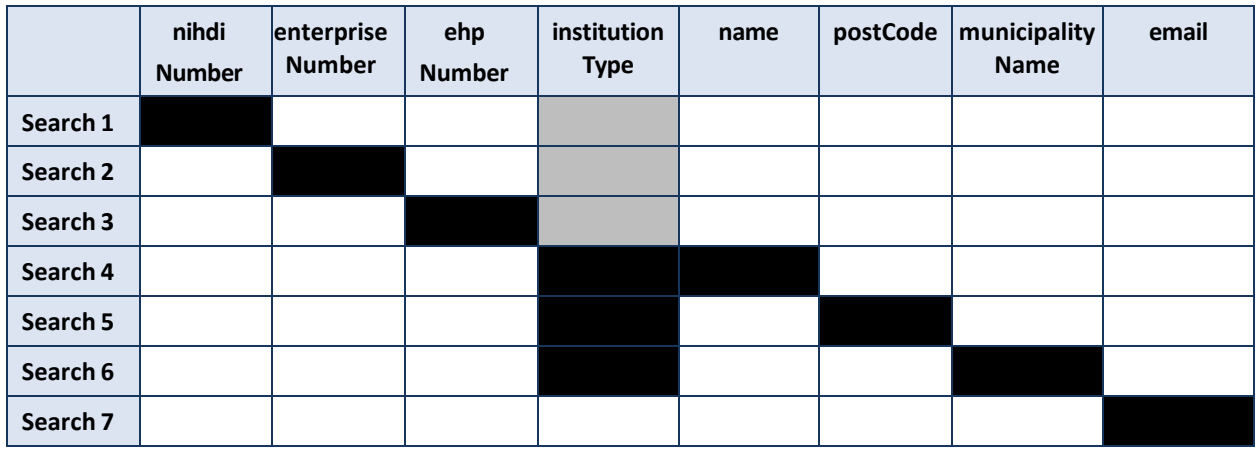

Legend:

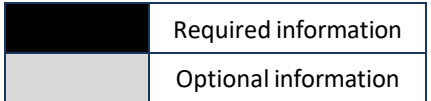

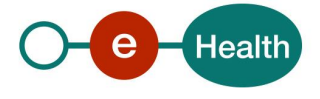

#### *5.2.1.2 Organization specific search rules*

When optional information is specified as search criterion, it will act as a filter. E.g. If an institutionType is (optionally) given next to a nihdiNumber, only information for the specified institutionType for that organization will be returned. If the organization is from another institutionType, no information is returned because there is no match. As in the example described below nihdiNumber 77777777 matches an organization of type HOSPITAL. In this search combination (Search 1 from the table above), the organization would only be returned when searching for this nihdiNumber, optionally in combination with this specific institutionType.

institutionType particularities linked to organizations of type CBE or EHP

- institutionType is implicitly set to:
	- 'ENTERPRISE', when searching on a enterpriseNumber (commonly known as a CBE number)
	- 'EHP', when searching on a ehpNumber.
- institutionType may not be one of the 3 subtypes linked to a CBE organization:
	- 'ENTERPRISE'
	- 'CONSORTIUM'
	- 'TREAT\_CENTER'

for the searches in combination with name, postCode or municipalityName.

#### **5.2.2 Request**

#### Path parameters

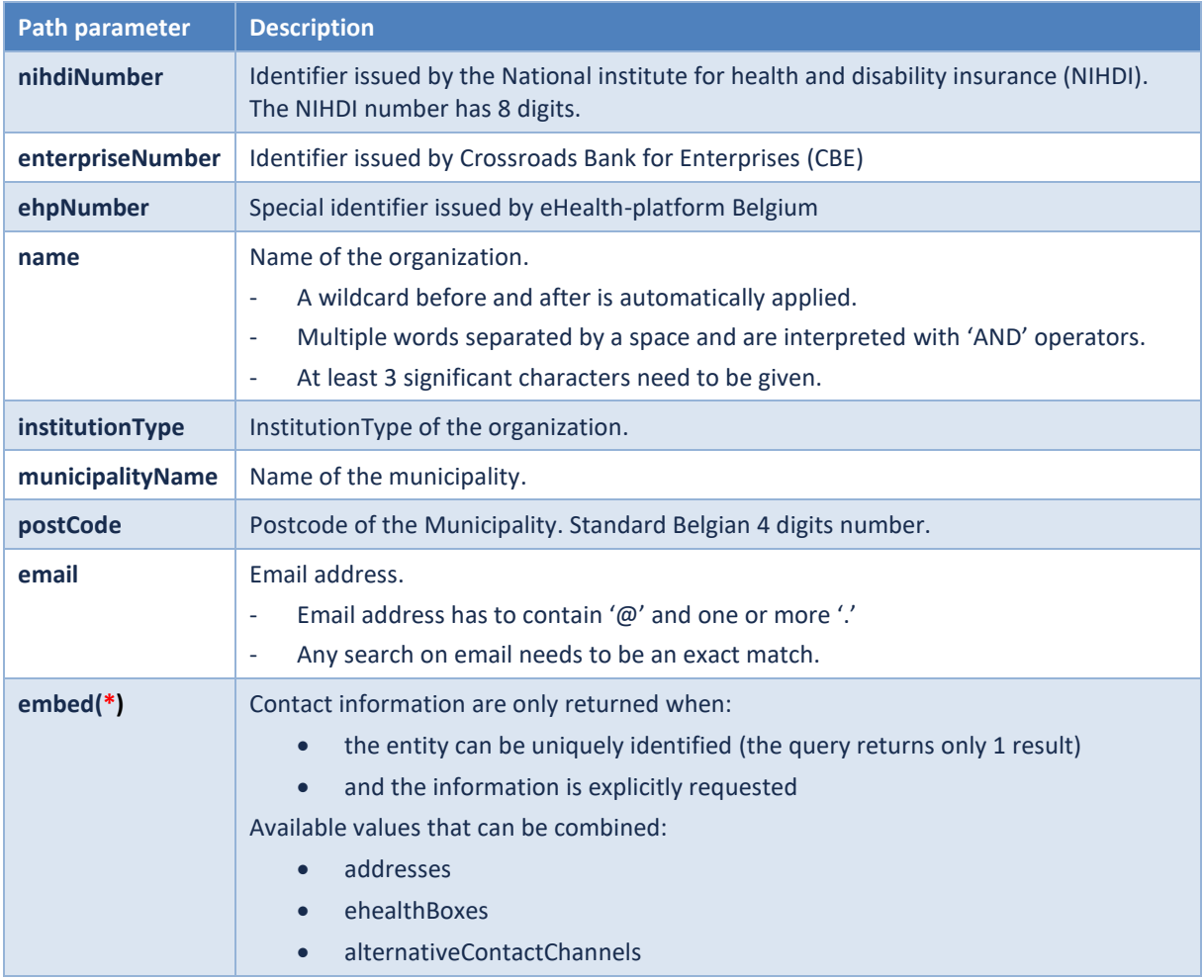

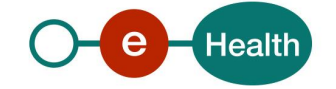

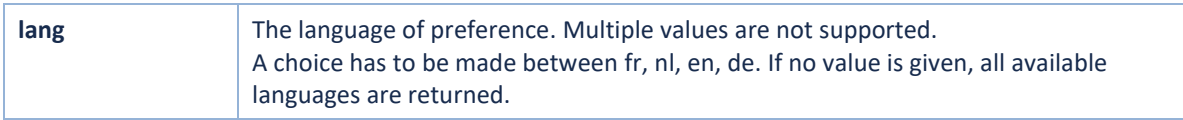

 $*$  = Required path parameter

#### Example:

```
GET https://api-
```

```
acpt.ehealth.fgov.be/healthcareActorAddressBook/v1/organizations?nihdiNumber=7
7777777&embed=addresses&embed=ehealthBoxes&embed=alternativeContactChannels&la
ng=en
```
#### **5.2.3 Response**

The response contains a success status code and general information on the eHealth

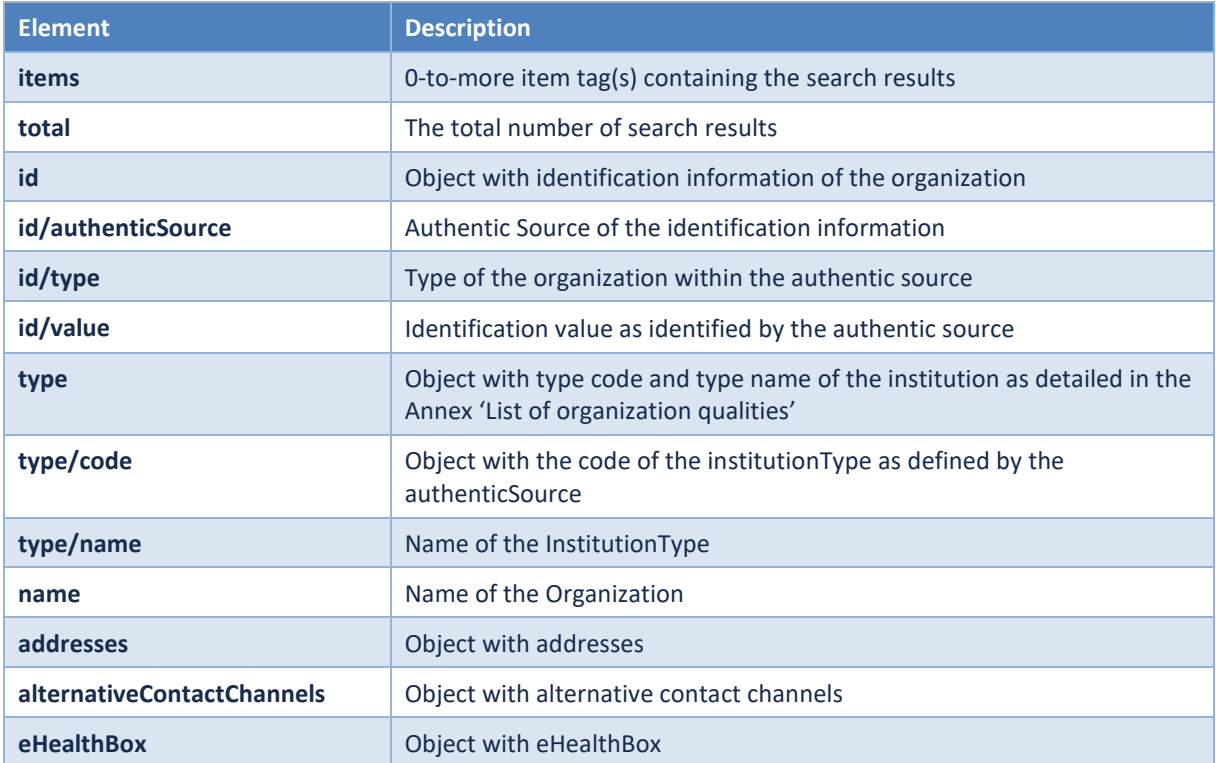

#### Example:

```
{
    "items": [
        {
            "id": {
                "authenticSource": "NIHII",
                 "type": "HCI",
                 "value": "77777777"
            },
            "type": {
                "code": {
                     "authenticSource": "EHP",
                     "type": "code",
                     "value": "HOSPITAL"
                },
```
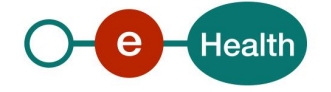

```
"name": {
                     "nl": "Ziekenhuis",
                     "fr": "Hôpital",
                     "de": "Krankenhaus"
                }
            },
            "name": {
                "en": "UNIVERSITAIR ZIEKENHUIS EXAMPLE"
             },
             "addresses": [
                {
                     "type": "contact",
                     "street": {
                         "name": {
                             "en": "BLABLALAAN 100"
                         }
                     },
                     "municipality": {
                         "postCode": "0000",
                         "nisCode": 21010
                     },
                     "country": {
                         "isoCode": "BE",
                         "name": {
                             "nl": "België",
                             "fr": "Belgique"
                         }
                     }
                }
             ],
             "eHealthBox": [
                {
                     "id": "77777777",
                     "type": "NIHII",
                     "quality": "HOSPITAL",
                     "lastUserActivity": "2024-01-12"
                }
            ]
        }
    ],
    "total": 1
}
```
## <span id="page-13-0"></span>**5.3 Professionals**

#### GET /professionals

Search healthcare professionals and retrieve contact information for a specific professional.

This service returns specific contact information (see the 'embed' parameter) on the condition that the search was specific enough to return only one result.

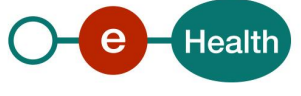

#### **5.3.1 Searching for professionals**

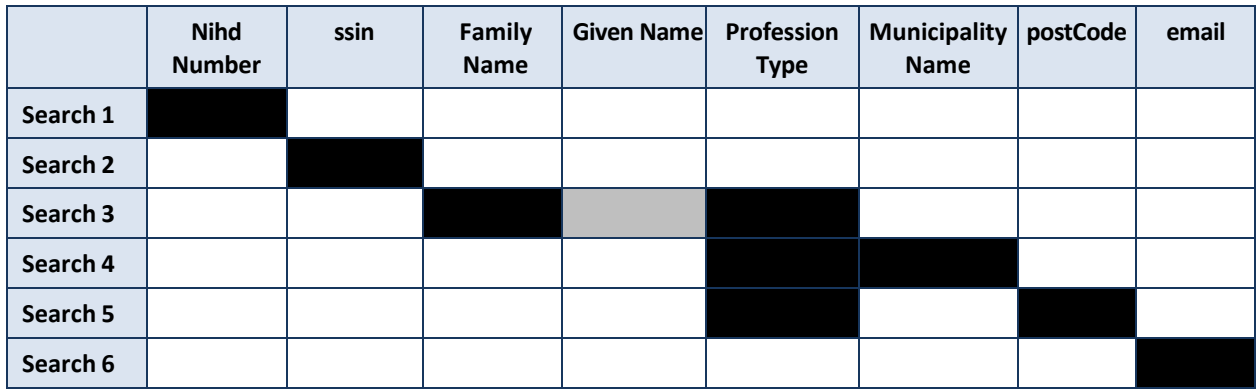

#### *5.3.1.1 Allowed search combinations*

Legend:

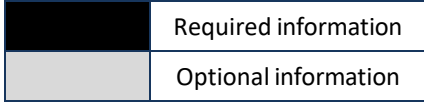

#### *5.3.1.2 Search principles and additional search rules*

When optional information is specified as search criterion, it will act as a filter.

E.g. If a professionType is given in combination with a SSIN, only information for the specified profession for that S will be returned. If the individual does not have the specified profession, no information will be returned as there is no match for this combination. If no professionType is specified it will not act as filter and the professional will be returned.

A nihdiNumber (RIZIV/INAMI) numbers has 8 digits. The 3 digit competency code that commonly follows the nihdiNumber is not a part of the nihdiNumber.

When searching by familyName, at least 2 significant characters are required

The results are sorted by familyName and then by givenName.

#### **5.3.2 Request**

#### Path parameters

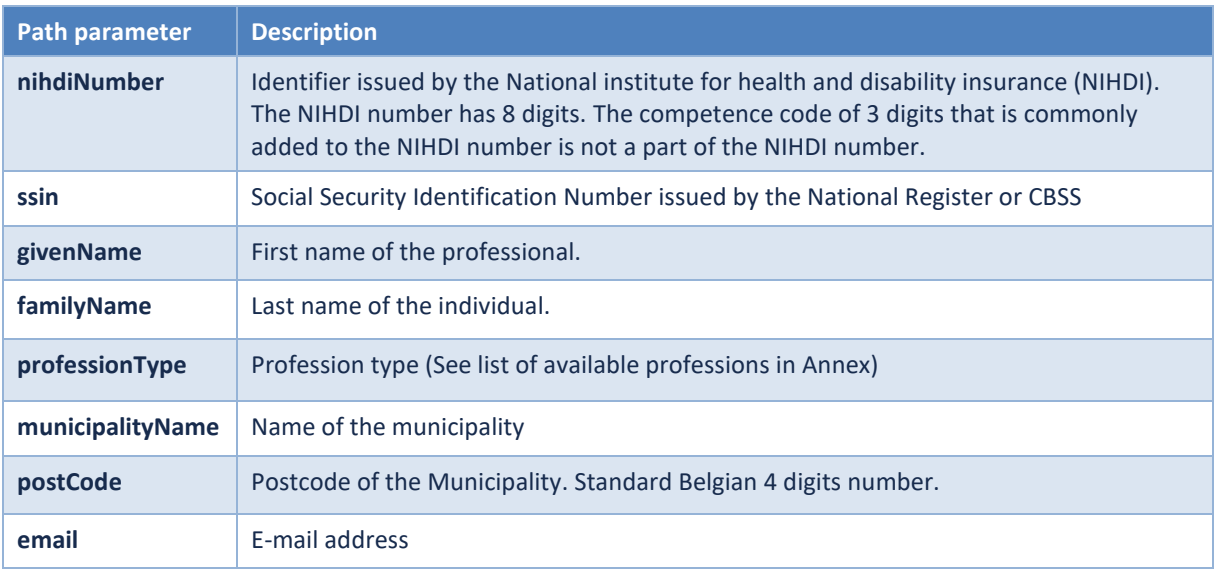

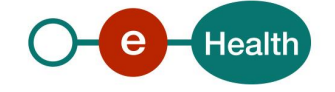

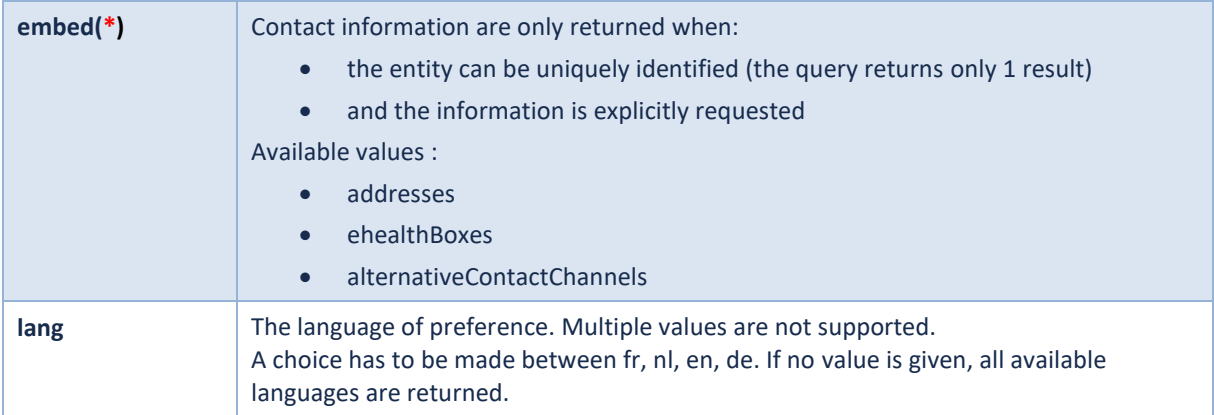

\* = Required path parameter

#### Example:

**GET** https://api-

```
acpt.ehealth.fgov.be/healthcareActorAddressBook/v1/professionals?nihdiNumber=4
4444444&embed=ehealthBoxes&embed=addresses&embed=alternativeContactChannels
```
#### **5.3.3 Response**

The response contains a success status code and general information on the eHealth

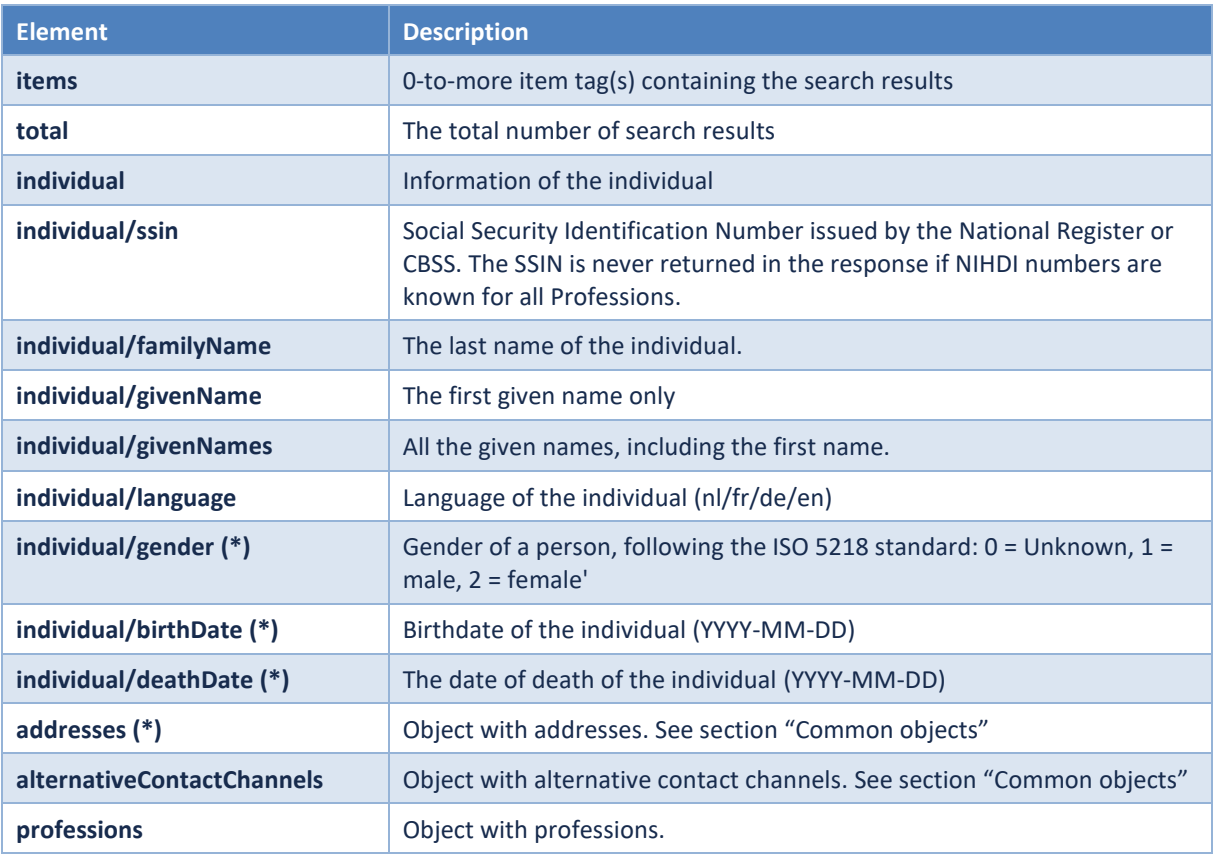

(\*) Note that although gender, birthdate and deathDate are part of the API structure, they will never be returned. The same is valid for personal addresses of individuals. Only addresses related to a profession are returned.

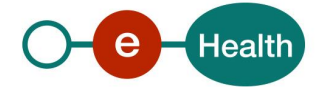

#### *5.3.3.1 Professions*

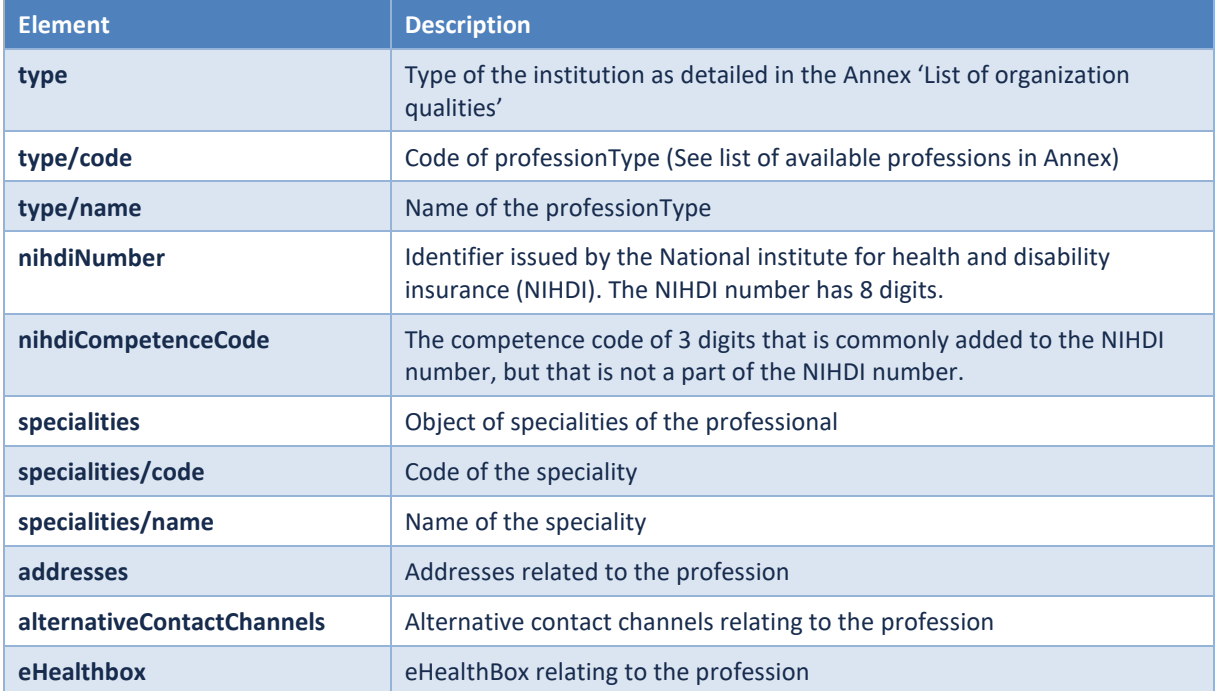

#### Example:

```
{
    "items": [
        {
            "individual": {
                "familyName": "DOE",
                "givenName": "JOHN",
                "givenNames": "JOHN DOE",
                "language": "nl",
                "gender": 1,
                "birthDate": "1924-01-01"
            },
            "professions": [
                {
                    "type": [
                        {
                            "code": {
                                "authenticSource": "EHP",
                                "type": "code",
                                "value": "NURSE"
                            },
                            "name": {
                                "nl": "Verpleegkundige",
                                "fr": "Infirmier",
                                "de": "Krankenpfleger/in"
                            }
                        }
```
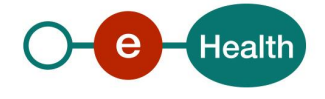

```
],
                    "nihdiNumber": "44444444",
                    "nihdiCompetenceCode": "575"
                },
                {
                    "type": [
                        {
                            "code": {
                                "authenticSource": "EHP",
                                "type": "code",
                                "value": "MIDWIFE"
                            },
                            "name": {
                                "nl": "Vroedvrouw",
                                "fr": "Sage-femme",
                                "de": "Hebamme"
                            }
                        }
                    ],
                    "nihdiNumber": "44444441",
                    "nihdiCompetenceCode": "006"
                }
            ]
        }
    ],
    "total": 1
}
```
## <span id="page-17-0"></span>**5.4 Common objects**

### **5.4.1 Addresses**

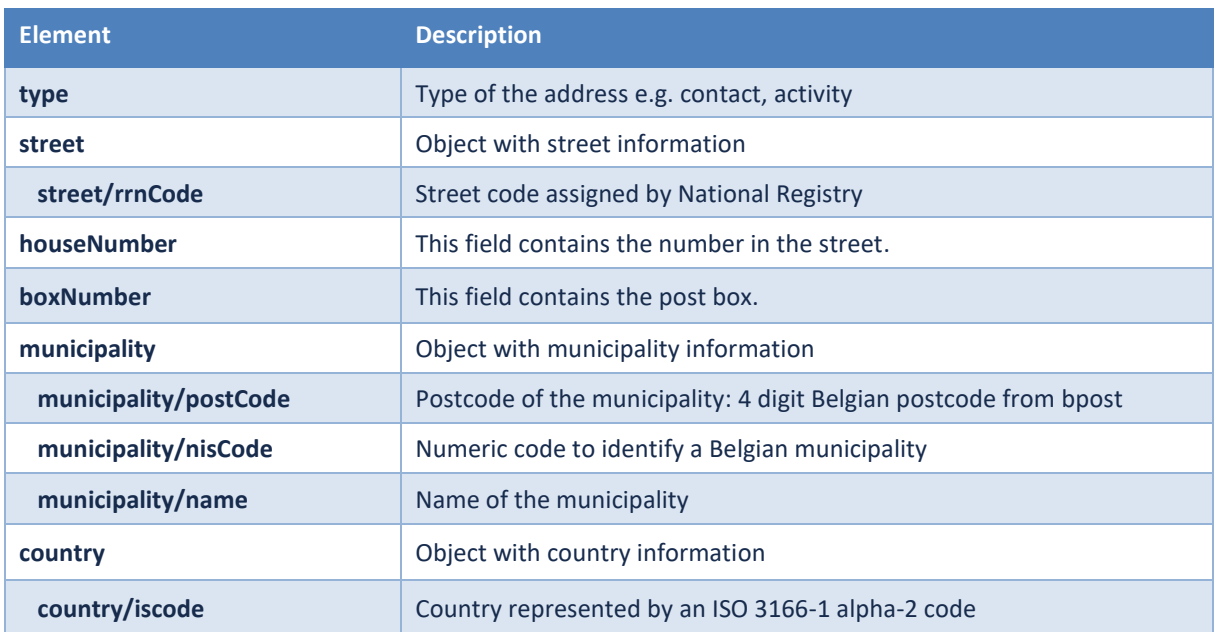

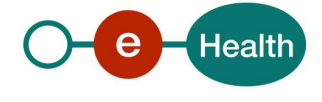

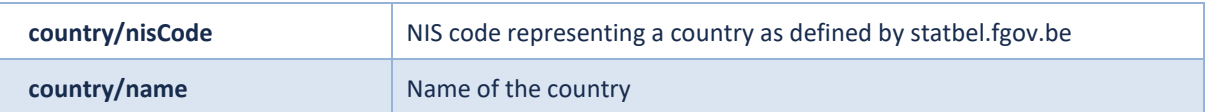

#### **5.4.2 alternativeContactChannels**

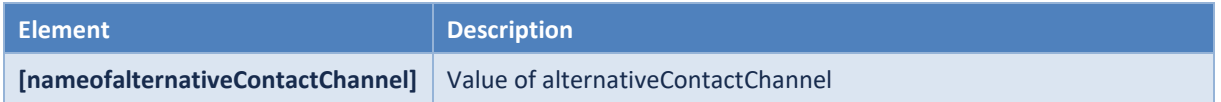

The names of alternativeContactChannels can be subject to change but are currently limited to:

- 'Mail'
- 'Fax'
- 'Phone'
- 'Cell phone'
- 'Mail2'
- 'Fax2'
- 'Phone2'
- 'Cell phone2'
- 'Mail3'
- 'Fax3'
- 'Phone3'
- 'Cell phone3'

```
Example :
```

```
"alternativeContactChannels": [
   {
      "Cell phone": "0470/000000",
      "Fax": "02/12345789"
    }
```
#### **5.4.3 eHealthBox**

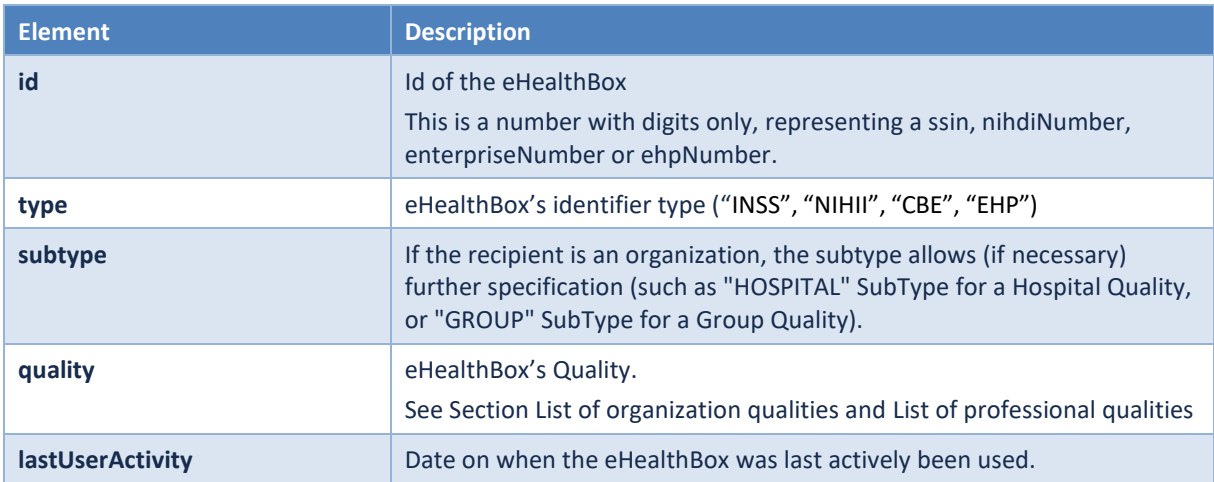

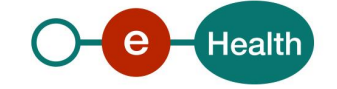

## <span id="page-19-0"></span>**6. Risks and security**

### <span id="page-19-1"></span>**6.1 Security**

#### **6.1.1 Business security**

In case the development adds a use case based on an existing integration, the eHealth platform must be informed at least one month in advance. A detailed estimate of the expected load is necessary to be able to ensure an effective capacity management.

When technical issues occur on the WS, the partner can obtain support from the contact centre (see Chap 3)

**If the eHealth platform should find a bug or vulnerability in its software, the partner must update his application with the latest version of the software, within ten (10) business days.**

**If the partner finds a bug or vulnerability in the software or web service made available by the eHealth platform, he is obliged to contact and inform us immediately. He is not allowed, under any circumstances, to publish this bug or vulnerability.**

#### **6.1.2 The use of username, password and token**

The username, password, and token are strictly personal.

Every user takes care of his username, password and token, and he is forced to confidentiality of it. It is prohibited to transfer them to partners and clients. Until inactivation, every user is responsible for every use, including the use by a third party.

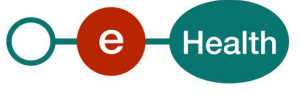

## <span id="page-20-0"></span>**7. Implementation aspects**

### <span id="page-20-1"></span>**7.1 Procedure**

This chapter explains the procedures for testing and releasing an application in acceptation or production.

#### **7.1.1 Initiation**

If you intend to use the eHealth platform service, please contact *[info@ehealth.fgov.be](mailto:info@ehealth.fgov.be)*. The project department will provide you with the necessary information and mandatory documents.

#### **7.1.2 Development and test procedure**

You have to develop a client in order to connect to our WS. Most of the required integration info to integrate is published on the portal of the eHealth platform.

In some cases, the eHealth platform provides you, upon request, with test cases in order for you to test your client before releasing in the acceptance environment.

#### **7.1.3 Release procedure**

When development tests are successful, you can request to access the acceptance environment of the eHealth platform. From this moment, you start the integration and acceptance tests. The eHealth platform suggests testing during minimum one month.

After successful acceptance tests, the partner sends his test results and performance results with a sample of "eHealth request" and "eHealth answer" by email to his point of contact at the eHealth platform.

Then the eHealth platform and the partner agree on a release date. The eHealth platform prepares the connection to the production environment and provides the partner with the necessary information. During the release day, the partner provides the eHealth platform with feedback on the test and performance tests.

For further information and instructions, please contact: *[integration-support@ehealth.fgov.be](mailto:integration-support@ehealth.fgov.be)*.

#### **7.1.4 Operational follow-up**

Once in production, the partner using the eHealth platform service for one of his applications will always test first in the acceptance environment before releasing any adaptations of its application in production. In addition, he will inform the eHealth platform on the progress and test period.

## <span id="page-20-2"></span>**7.2 Error and failure messages Http codes**

These are the error status codes that can be returned by the eHealth healthcareActorAddressBook Rest service:

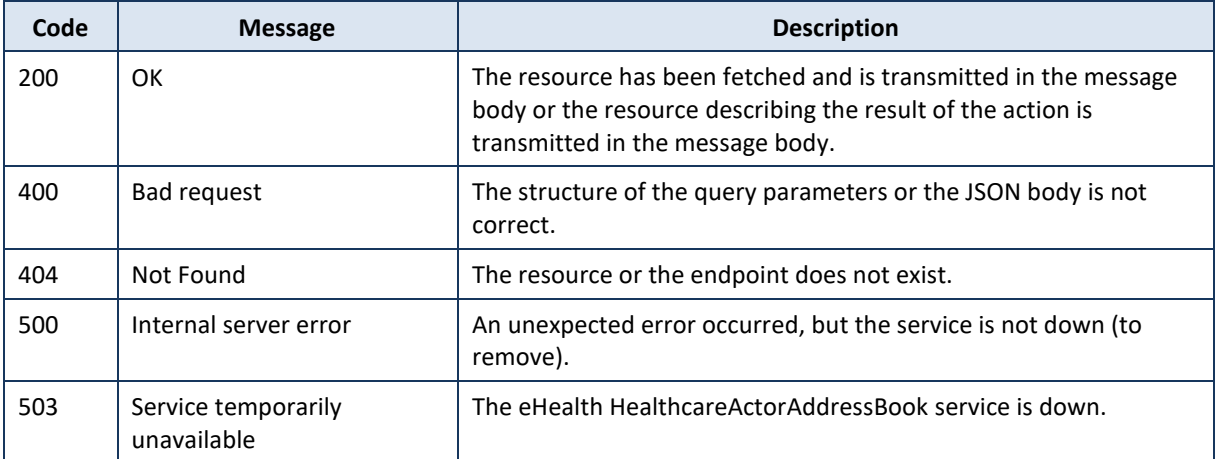

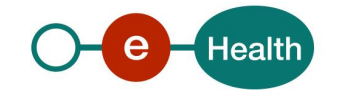

### <span id="page-21-0"></span>**7.3 Business error codes**

Mail delivery system error codes originating from the application.

These error codes indicate a problem with the message and/or its recipients and are generated synchronously. The API can send the following errors as response:

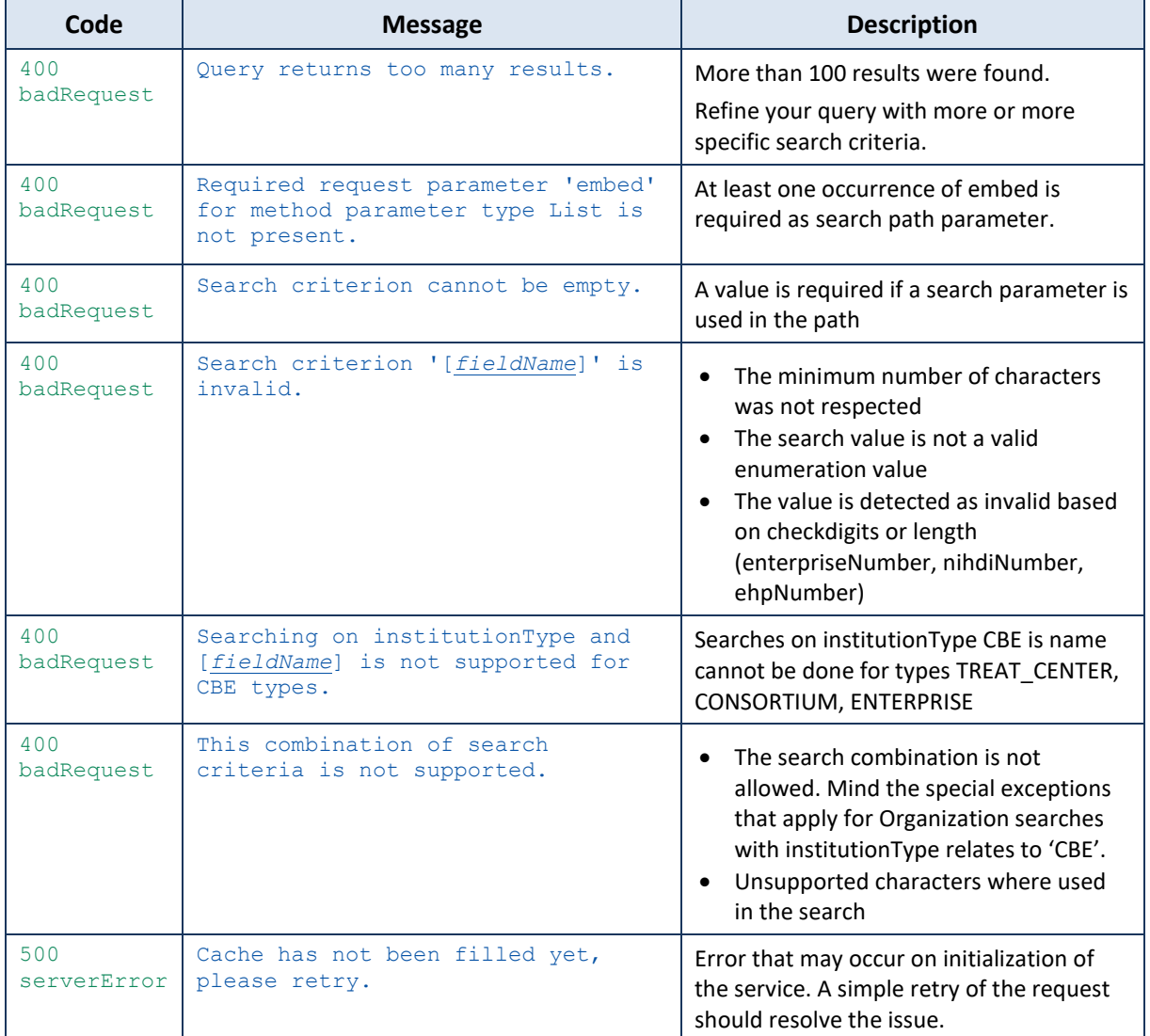

#### Example:

```
{
    "type": "badRequest",
    "title": "Bad Request",
    "status": 400,
    "detail": "Search criterion 'name' is invalid.",
    "instance": "error:ticket:1710502662934"
}
```
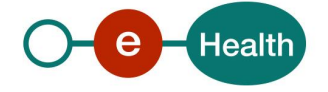

## <span id="page-22-0"></span>**8. Annexes**

## <span id="page-22-1"></span>**8.1 institutionType and professionType**

The list of supported vaues for institutionType and professionType is similar to eHealthBox qualities. This list can be consulted in the dedicated document : 'eHealthBox Supported Qualities'

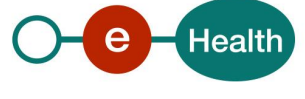